# Aina apuna

www.philips.com/welcome Rekisteröi tuote, voit käyttää tukipalvelua osoitteessa

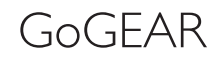

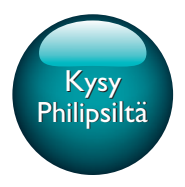

SA5AZU

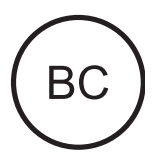

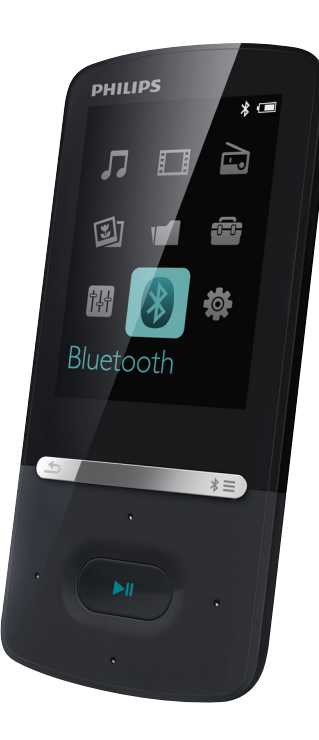

# Käyttöopas

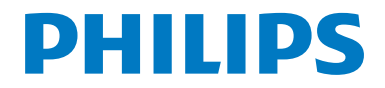

# Sisällysluettelo

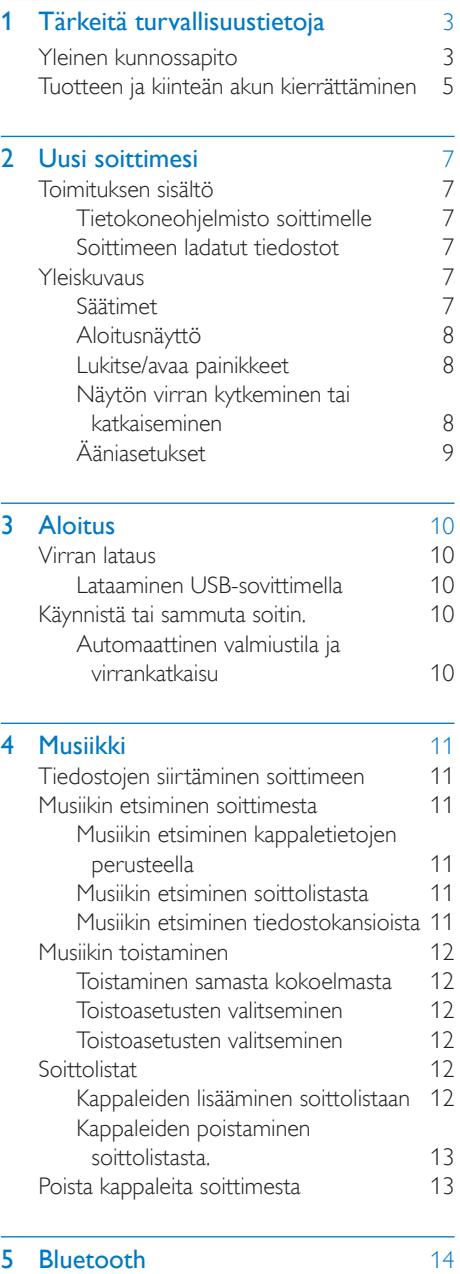

[Kuuntele musiikkia Bluetooth-yhteydellä](#page-15-1) 14

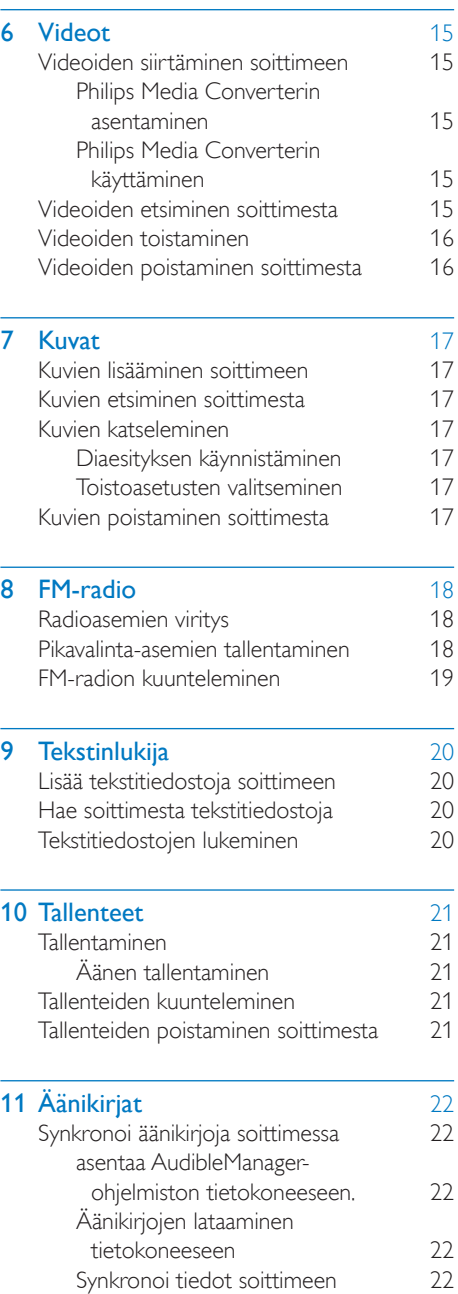

FI 1

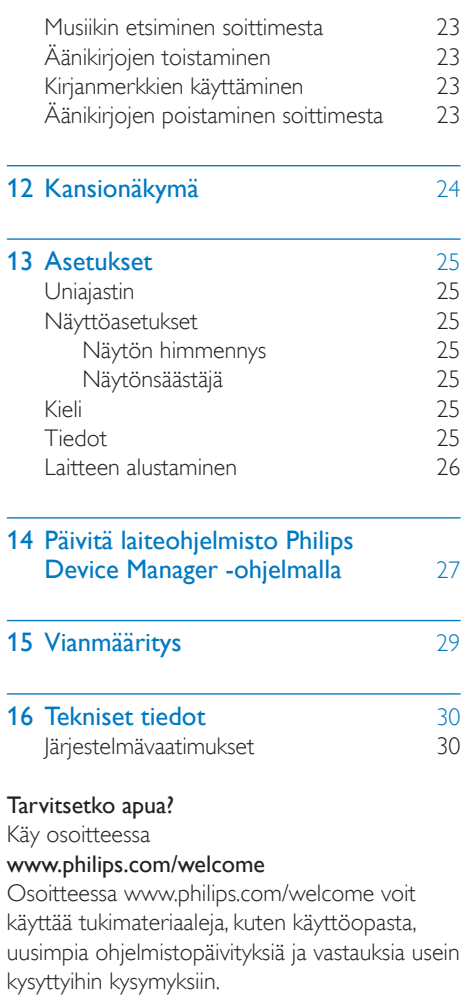

# <span id="page-4-0"></span>1 Tärkeitä turvallisuustietoja

# <span id="page-4-1"></span>Yleinen kunnossapito

Tämän asiakirjan käännös on tarkoitettu ainoastaan viitteeksi.

Jos englanninkielisen ja käännetyn version välillä on ristiriitaisuuksia, englanninkielinen versio on ensisijainen.

## Varoitus

- Vahingoittumisen tai toimintahäiriöiden ehkäiseminen:
- Käytä ainoastaan käyttöoppaassa mainittuja virtalähteitä.
- Älä altista tuotetta korkeille lämpötiloille tai suoralle auringonvalolle.
- Älä pudota tuotetta äläkä pudota mitään sen päälle.
- Älä upota tuotetta veteen. Älä altista kuulokeliitäntää tai paristolokeroa vedelle. Vesi voi vahingoittaa tuotetta.
- Matkapuhelimen käyttäminen voi aiheuttaa häiriöitä.
- Varmuuskopioi tiedostot. Varmista, että säilytät tuotteeseen lataamasi alkuperäiset tiedostot. Philips ei vastaa tietojen menetyksestä, jos tuote vioittuu tai sen tietoja ei voi enää lukea.
- Vältyt ongelmilta, kun hallitset musiikkitiedostoja (esimerkiksi siirtämistä ja poistamista) tuotteen mukana toimitetulla ohjelmistolla.
- Älä käytä alkoholia, ammoniakkia, bentseeniä tai hankaavia ainesosia sisältäviä puhdistusaineita, koska ne voivat vahingoittaa tuotetta.
- Akkuja tai paristoja (asennettu) ei saa altistaa korkeille lämpötiloille, esimerkiksi auringonvalolle tai tulelle.
- Väärin asennettu paristo saattaa aiheuttaa räjähdysvaaran. Vaihda vain samanlaiseen tai vastaavaan.

#### Tietoja käyttö- ja säilytyslämpötiloista

- Käytä tuotetta paikassa, jossa lämpötila on aina  $0.40$  °C
- Säilytä tuotetta paikassa, jossa lämpötila on aina -20...45 ºC
- Akkuparistojen käyttöaika voi lyhentyä matalissa lämpötiloissa.

#### Varaosat/lisävarusteet

Jos haluat tilata varaosia tai lisävarusteita, mene osoitteeseen www.philips.com/support.

#### Kuunteluturvallisuudesta

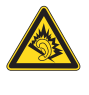

#### Kuuntele kohtuullisella äänenvoimakkuudella.

Kuulokkeiden käyttäminen pitkään kovalla äänenvoimakkuudella saattaa vahingoittaa kuuloa. Tämä tuote saattaa tuottaa kovia ääniä, jotka voivat jopa alle minuutissa aiheuttaa ihmiselle pysyviä kuulovaurioita. Suuret äänenvoimakkuudet on tarkoitettu henkilöille, joiden kuulo on jo heikentynyt.

Ääni saattaa olla harhaanjohtava. Ajan mittaan kuulo mukautuu korkeisiinkin äänenvoimakkuuksiin. Pitkäkestoisen kuuntelun jälkeen normaalilta kuulostava äänenvoimakkuus saattaa olla liian voimakas ja kuulolle vahingollinen. Voit estää tämän asettamalla äänenvoimakkuuden turvalliselle tasolle ennen kuuntelua ja pitää sen tällä tasolla.

Turvallisen äänenvoimakkuuden asettaminen: Aseta äänenvoimakkuuden säädin alimmalle tasolle.

Lisää äänenvoimakkuutta vähitellen, kunnes kuulet äänen selkeästi ja häiriöittä.

Kuuntele kohtuullisia aikoja:

Pitkäaikainen kuunteleminen tavallisella,

"turvallisellakin" äänenvoimakkuudella saattaa vahingoittaa kuuloa.

Käytä laitteita oikein ja pidä riittävästi taukoja. Noudata kuulokkeiden käytössä seuraavia ohjeita.

Kuuntele kohtuullisella äänenvoimakkuudella kohtuullisia aikoja.

Älä lisää äänenvoimakkuutta kuulosi totuttua nykyiseen ääneen.

Älä lisää äänenvoimakkuutta niin korkeaksi, ettet kuule, mitä ympärilläsi tapahtuu.

Lopeta tai keskeytä kuunteleminen vaarallisissa tilanteissa.

Älä käytä kuulokkeita ajaessasi

moottoriajoneuvolla tai polkupyörällä tai

käyttäessäsi skeittilautaa, sillä se saattaa vaarantaa liikenteen ja on monissa paikoissa laitonta.

### Tekijänoikeustiedot

Kaikki muut kauppa- ja tuotenimet ovat ne omistavien yritysten tai organisaatioiden tavaramerkkejä.

Internetistä ladattujen tai ääni-CD-levyistä tehtyjen tallenteiden luvaton kopiointi on tekijänoikeuslakien ja kansainvälisten sopimusten vastaista.

Luvattomien kopioiden tekeminen kopiosuojatusta materiaalista, kuten tietokoneohjelmista, tiedostoista, lähetyksistä ja äänitallenteista, voi loukata tekijänoikeuksia ja täyttää rikoksen tunnusmerkit. Tätä laitetta ei saa käyttää edellä mainittuun tarkoitukseen. Windows Media ja Windows-logo ovat Microsoft Corporationin rekisteröityjä tavaramerkkejä Yhdysvalloissa ja/tai muissa maissa.

### Tunne vastuusi! Kunnioita tekijänoikeuksia.

# **CONTROL** Be responsible **Respect copyrights**

Philips kunnioittaa muiden immateriaalioikeuksia ja pyytää muitakin tekemään niin.

Internetissä oleva multimediasisältö voi olla luotu ja/tai jaettu ilman alkuperäisen tekijänoikeuksien haltijan lupaa.

Luvattoman sisällön kopioiminen tai jakaminen voi loukata joidenkin maiden tekijänoikeuslakeja. Tekijänoikeuslakien noudattaminen on käyttäjän vastuulla.

Tietokoneeseen ladattujen suoratoistovideoiden tallentaminen ja siirtäminen kannettavaan soittimeen on tarkoitettu ainoastaan sisällölle, jonka tekijänoikeussuoja on rauennut tai jonka käyttöön on asianmukainen lupa. Sellaista sisältöä saa käyttää ainoastaan henkilökohtaisessa, ei-kaupallisessa käytössä ja teoksen tekijänoikeuden haltijan antamia tekijänoikeusohjeita on noudatettava.

Ohjeissa voidaan määrätä, ettei teoksesta saa ottaa lisäkopioita. Videosuoratoisto voi sisältää kopiosuojatekniikkaa, joka estää lisäkopioiden tekemisen. Sellaisessa tilanteessa tallennustoiminto ei ole käytettävissä, ja siitä näytetään ilmoitus.

### Tietojen kirjaaminen

Philips on sitoutunut parantamaan tuotteiden laatua ja Philips-käyttäjäkokemusta. Laitteen käyttöprofiilin selvittämiseksi laite kirjaa tietoja säilyvään muistiinsa. Näiden tietojen avulla tunnistetaan mahdollisia vikoja tai ongelmia, jotka käyttäjä saattaa havaita käyttäessään laitetta. Laite tallentaa tietoja esimerkiksi toistoajan pituudesta musiikkitilassa ja viritintilassa sekä akkuvirran loppumiskerroista. Tiedot eivät paljasta laitteessa käytettyä sisältöä tai materiaalia eivätkä latauslähdettä. Laitteeseen tallennettuja tietoja käytetään AINOASTAAN, jos käyttäjä palauttaa laitteen tukipalveluun ja AINOASTAAN virheiden havaitsemiseksi ja estämiseksi. Käyttäjä saa tallennetut tiedot käyttöönsä ensimmäisestä pyynnöstä.

## Monkey's Audio decoder

- $(1)$  The Monkey's Audio SDK and source code can be freely used to add APE format playback, encoding, or tagging support to any product, free or commercial. Use of the code for proprietary efforts that don't support the official APE format require written consent of the author.
- $\begin{pmatrix} 2 \end{pmatrix}$  Monkey's Audio source can be included in GPL and open-source software, although Monkey's Audio itself will not be subjected to external licensing requirements or other viral source restrictions.
- $(3)$  Code changes and improvements must be contributed back to the Monkey's Audio project free from restrictions or royalties, unless exempted by express written consent of the author.
- $(4)$  Any source code, ideas, or libraries used must be plainly acknowledged in the software using the code.
- $(5)$  Although the software has been tested thoroughly, the author is in no way responsible for damages due to bugs or misuse.

If you do not completely agree with all of the previous stipulations, you must cease using this source code and remove it from your storage device.

### FLAC decoder

Copyright (C) 2000,2001,2002,2003,2004,2005, 2006,2007,2008,2009 Josh Coalson

Redistribution and use in source and binary forms, with or without modification, are permitted provided that the following conditions are met:

- Redistributions of source code must retain the above copyright notice, this list of conditions and the following disclaimer.
- Redistributions in binary form must reproduce the above copyright notice, this list of conditions and the following disclaimer in the documentation and/ or other materials provided with the distribution.
- Neither the name of the Xiph. org Foundation nor the names of its contributors may be used to endorse or promote products derived from this software without specific prior written permission.

THIS SOFTWARE IS PROVIDED BY THE COPYRIGHT HOLDERS AND CONTRIBUTORS "AS IS" AND ANY EXPRESS OR IMPLIED WARRANTIES, INCLUDING, BUT NOT LIMITED TO, THE IMPLIED WARRANTIES OF MERCHANTABILITY AND FITNESS FOR A PARTICULAR PURPOSE ARE DISCLAIMED. IN NO EVENT SHALL THE FOUNDATION OR CONTRIBUTORS BE LIABLE FOR ANY DIRECT, INDIRECT,

INCIDENTAL, SPECIAL, EXEMPLARY, OR CONSEQUENTIAL DAMAGES (INCLUDING, BUT NOT LIMITED TO, PROCUREMENT OF SUBSTITUTE GOODS OR SERVICES: LOSS OF USE, DATA, OR PROFITS; OR BUSINESS INTERRUPTION) HOWEVER CAUSED AND ON ANY THEORY OF LIABILITY, WHETHER IN CONTRACT, STRICT LIABILITY. OR TORT (INCLUDING NEGLIGENCE OR OTHERWISE) ARISING IN ANY WAY OUT OF THE USE OF THIS SOFTWARE, EVEN IF ADVISED OF THE POSSIBILITY OF SUCH **DAMAGE** 

## <span id="page-6-0"></span>Tuotteen ja kiinteän akun kierrättäminen

Tuotteen suunnittelussa ja valmistuksessa on käytetty laadukkaita materiaaleja ja osia, jotka voidaan kierrättää ja käyttää uudelleen. Älä hävitä tuotetta muun kotitalousjätteen mukana. Ota selvää paikallisista sähkölaitteiden ja elektronisten laitteiden sekä akkujen ja paristojen erillistä keräystä koskevista säädöksistä.

Hävittämällä nämä tuotteet oikein voit ehkäistä mahdollisia ympäristö- ja terveyshaittoja. Lisätietoja oman alueesi kierrätyskeskuksista on osoitteessa www.recycle.philips.com.

## Varoitus

• Kiinteän akun irrottaminen mitätöi takuun ja voi rikkoa tuotteen.

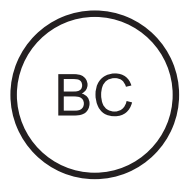

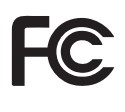

### AZURE

#### Philips

#### Yhdysvaltoja koskeva ilmoitus

Tämä laite on testattu ja todettu FCC:n säännösten osassa 15 luokan B digitaaliselle laitteelle asetettujen rajoitusten mukaiseksi. Nämä rajoitukset antavat riittävän suojan haitallisia häiriöitä vastaan normaalissa kotikäytössä. Tämä laite tuottaa, käyttää ja voi säteillä radiotaajuista energiaa. Jos laitetta ei asenneta tai käytetä ohjeiden mukaisesti, se voi aiheuttaa häiriötä radiolaitteisiin.

Ei voida kuitenkaan taata, että häiriöitä ei esiinny missään laitekokoonpanossa. Jos laite aiheuttaa haitallista häiriötä radio- tai TV-vastaanottimiin (häiriö voidaan todeta katkaisemalla laitteesta virta ja kytkemällä se uudelleen), käyttäjää kehotetaan korjaamaan häiriöt jollakin seuraavista tavoista:

- • Muuta vastaanottoantennin asentoa tai paikkaa.
- Siirrä vastaanotin ja laitteisto kauemmaksi toisistaan.
- Kytke laitteisto ja vastaanotin eri virtapiireissä oleviin pistorasioihin.
- Pyydä apua jälleenmyyjältä tai radio- ja TV-asentajalta.

Tämä laite on FCC:n säännösten osan-15. Laitetta käytettäessä on noudatettava seuraavia ehtoja:

- • Laite ei saa aiheuttaa haitallisia häiriöitä ja
- laitteen on kestettävä ympäristön häiriöt, myös sellaiset häiriöt, jotka voisivat aiheuttaa toimintavirheitä.

## Kanadaa koskeva ilmoitus

Tämä luokan B laite noudattaa kanadalaista ICES-003-säädöstä.

Tämä laite on Industry Canadan RSSsäännöksien mukainen. Laitetta käytettäessä on noudatettava seuraavia ehtoja: (1) laite ei saa aiheuttaa haitallisia häiriöitä ja (2) laitteen on kestettävä ympäristön häiriöt, myös sellaiset

häiriöt, jotka voivat aiheuttaa ei-toivottua toimintaa.

#### Muutokset

Tämän laitteen muuttaminen tai muokkaaminen muulla kuin säännöstenmukaisuudesta vastaavan osapuolen erityisesti hyväksymällä tavalla voi mitätöidä käyttäjän valtuudet laitteen käyttämiseen.

# **83** Bluetooth

Bluetooth®-merkki ja -logot ovat Bluetooth SIG, Inc.:n rekisteröityjä tavaramerkkejä, joihin Philipsillä on käyttölupa.

# <span id="page-8-0"></span>2 Uusi soittimesi

# <span id="page-8-1"></span>Toimituksen sisältö

Tarkista, että pakkauksessa on seuraavat osat: Soitin

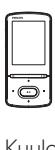

Kuulokkeet

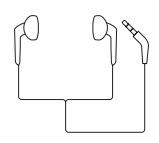

USB-kaapeli

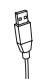

Pikaopas

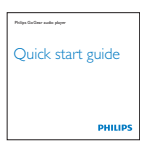

## Turvallisuus- ja takuutiedot

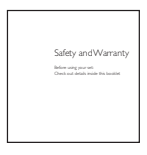

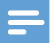

#### Huomautus

• Kuvat ovat viitteellisiä. Philips pidättää itsellään oikeuden muuttaa laitteen väriä ja muotoilua ilman erillistä ilmoitusta.

## <span id="page-8-2"></span>Tietokoneohjelmisto soittimelle

AZURE-tuotetta voi käyttää seuraavien ohjelmien kanssa:

- Philips Device Manager (auttaa päivittämään soittimen laiteohjelmiston ja palauttamaan soittimen)
- Philips Media Converter (auttaa muuntamaan videoita soittimen tukemaan tiedostotyyppiin ja siirtämään muunnetut tiedostot soittimeen)

## <span id="page-8-3"></span>Soittimeen ladatut tiedostot

Seuraavat tiedostot on ladattu AZURE -laitteeseen:

- • Käyttöopas
- Usein kysytyt kysymykset

# <span id="page-8-4"></span>Yleiskuvaus

<span id="page-8-5"></span>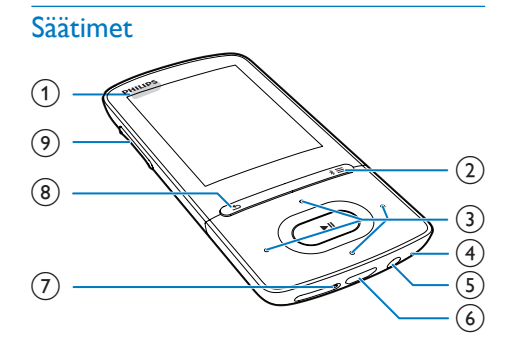

## $\bigcap$   $\bigcirc$  /  $\bigcirc$

- Pidä painettuna: käynnistä/sulje laite.
- • Paina: painikkeiden lukitseminen / lukituksen avaaminen

## $\Omega$  \* / $\equiv$

- Pidä painettuna: ota Bluetooth käyttöön / pois käytöstä
- • Painallus: asetusvalikon avaaminen
- $\binom{3}{2}$   $\frac{9}{2}$  /  $\frac{3}{2}$  /  $\frac{3}{2}$  /  $\frac{3}{2}$ 
	- • Navigointipainikkeet
	- ы

• Painallus: asetusten valinta tai toiston aloittaminen/keskeyttäminen/ iatkaminen

 $\bullet^*$  /  $\bullet^*$ 

### toistonäytössä:

Painallus: edelliseen tai seuraavaan tiedostoon siirtyminen Pitkä painallus: pikakelaus eteen tai taakse nykyisessä tiedostossa

- $(4)$  MIC
	- • Mikrofoni
- $(5)$ - ନ
	- • 3,5 mm kuulokeliitäntä
- $(6)$  +
	- • USB-liitäntä virran lataamista ja tiedonsiirtoa varten

## $(7)$  RESET

- Työnnä kuulakärkikynän kärki reikään, jos näyttö ei reagoi näppäinten painamiseen
- $\binom{8}{ }$  $\rightarrow$ 
	- Painallus: yksi taso taaksepäin.

i Äänenvoimakkuuspainikkeet

- • Painallus: äänenvoimakkuuden säätäminen
- • Pitkä painallus: äänenvoimakkuuden säätäminen nopeasti

## <span id="page-9-0"></span>Aloitusnäyttö

## [Musiikki]

- äänitiedostojen toistaminen
- [Video]
	- • videoiden katseleminen
- $\cong$  [FM-radio]
	- • FM-radioaseman virittäminen
- **图 [Kuvat]** 
	- • kuvien katseleminen
- **Folder view]** 
	- • kansioiden tiedostojen tarkasteleminen
- **E** Lisäominaisuudet
	- • tekstitiedostojen lukeminen
- • tallenteiden luominen tai kuunteleminen
- • äänikirjojen lukeminen

## **B** [Ääni]

- Äänitehosteiden valitseminen
- **0** [Bluetooth]
	- Bluetooth-kuulokkeiden ja -kaiuttimien liittäminen
- **\*** [Asetukset]
	- • AZURE-laitteen asetusten mukauttaminen

## **Aloitusnäytön selaaminen**

- Aloitusnäytössä voit käyttää toimintovalikkoja painamalla selauspainikkeita **89 / 69 / 69 / 69 ja 11**.
- Voit palata edelliseen näyttöön valitsemalla  $\blacktriangleright$ .

#### **Siirtyminen aloitusnäytön ja toistonäytön välillä** Aloitusnäytössä

## Musiikin tai radion toiston aikana

 $Paina \equiv$ -painiketta ja valitse [Nykyinen kappale] tai [Viimeksi toistettu].

## Toistonäytössä

• Paina  $\rightarrow$  -painiketta toistuvasti.

## **Teeman valitseminen**

## Näytön teeman valitseminen

Paina aloitusnäytössä $\equiv$ -painiketta ja valitse [Teema].

## <span id="page-9-1"></span>Lukitse/avaa painikkeet

Kun soitin on käytössä, lukitus estää painikkeiden käytön vahingossa.

- Pitämällä  $\bigcirc$  /  $\bigcirc$  -painikkeita painettuna voit lukita tai avata painikkeet.
	- » Kaikki muut painikkeet paitsi äänenvoimakkuuspainikkeet lukittuvat, ja näyttöön tulee lukkokuvake.

## <span id="page-9-2"></span>Näytön virran kytkeminen tai katkaiseminen

Virran säästämiseksi näytön virta katkeaa automaattisesti määritetyn ajan kuluttua, jos

• AZURE-laitetta ei käytetä ja

• kohdassa  $\clubsuit$  > [Näyttöasetukset] > [Näytön himmennys] on valittu jokin arvo.

#### Virransäästötilasta poistuminen

• Paina jotain painiketta.

## <span id="page-10-0"></span>Ääniasetukset

Siirry aloitusnäytössä kohtaan **13 [Ääni]** ja valitse ääniasetukset.

• Vaihtoehtoisesti valitse musiikin toistoruudulla  $\equiv$  > [Ääniasetukset].

## MySound tai [Taajuuskorjain]

• Säätää ääniasetukset halutun kaltaisiksi. Valitse MySound, paina **88 / 88 / 88 /**  $\bullet$  ja  $\blacktriangleright$  II, kun haluat valita asetuksen.

## [FullSound]

• Palauttaa musiikin pakkauksessa menetettyä äänenlaatua enemmän alkuperäisen kaltaiseksi (esimerkiksi MP3- tai WMA-tiedostot).

# <span id="page-11-0"></span>3 Aloitus

## <span id="page-11-1"></span>Virran lataus

AZURE-soittimessa on kiinteä akku, jonka voi ladata tietokoneen USB-liitännän kautta. Yhdistä AZURE tietokoneeseen USB-kaapelilla.

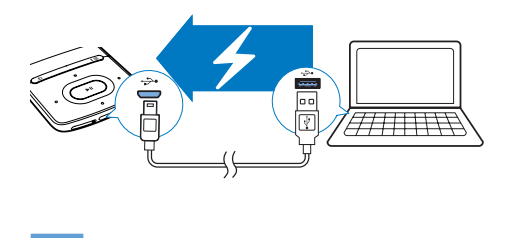

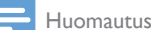

- Kun liität AZURE-soittolaitteen tietokoneeseen, saat
- kehotteen valita: [Lataa ja siirrä] tai [Lataa ja toista]. Jos valintaa ei tehdä, [Lataa ja siirrä] otetaan käyttöön. • Jos haluat toistaa ääntä AZURE-soittimesta latauksen
- aikana, valitse [Lataa ja toista].

#### Akun varaustason osoitin

- Kun akun virta on lopussa, tyhjän akun kuva näkyy toistuvasti.
- Kun lataus on valmis, **42** tulee näkyviin.

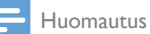

• Ladattavilla akuilla on vain tietty määrä latauskertoja. Akun käyttöikä ja latauskertojen määrä vaihtelevat käytön ja asetusten mukaan.

## <span id="page-11-2"></span>Lataaminen USB-sovittimella

Voit ladata AZURE -tuotteen USB-sovittimella (lisävaruste), jos sovittimen teho on 5,0V / 0,5 A.

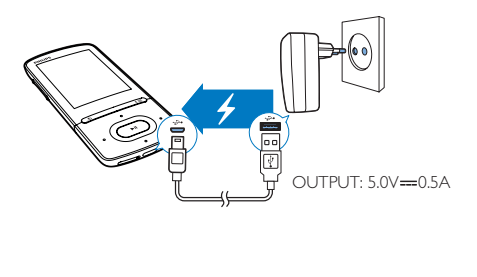

# <span id="page-11-3"></span>Käynnistä tai sammuta soitin.

Paina  $\Diamond$  /  $\Box$  -painiketta, kunnes soitin käynnistyy tai sammuu.

## <span id="page-11-4"></span>Automaattinen valmiustila ja virrankatkaisu

Soittolaitteessa on automaattinen valmiustila- ja virrankatkaisutoiminto, joilla voi säästää akkua. Kun laite on ollut käyttämättömänä (musiikkia ei toisteta eikä painikkeita paineta) 5 minuuttia, laitteesta katkeaa virta.

# <span id="page-12-0"></span>4 Musiikki

## <span id="page-12-1"></span>Tiedostojen siirtäminen soittimeen

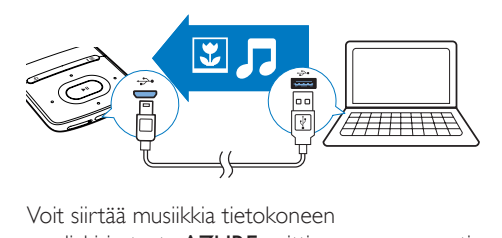

Voit siirtää musiikkia tietokoneen mediakirjastosta AZURE-soittimeen seuraavasti:

Vedä ja pudota musiikkitiedostoja resurssienhallinnassa.

#### Vedä ja pudota musiikkitiedostoja resurssienhallinnassa seuraavalla tavalla:

- 1 Liitä AZURE tietokoneeseen.<br>2 Etsi tietokoneessa kohdasta C
- Etsi tietokoneessa kohdasta Oma tietokone tai Tietokone
	- Valitse **AZURE** ja luo tiedostokansioita.
- 3 Vedä ja pudota tietokoneessa musiikkitiedostoja AZURE-laitteen tiedostokansioihin.
	- • Vaihtoehtoisesti vedä ja pudota tiedostokansioita tietokoneesta AZURE-laitteeseen.

## <span id="page-12-2"></span>Musiikin etsiminen soittimesta

Kun olet synkronoinut soittimen tietokoneen mediakirjaston kanssa, voit etsiä musiikkia soittimesta.

## <span id="page-12-3"></span>Musiikin etsiminen kappaletietojen perusteella

 -luettelossa musiikkikirjasto on järjestetty metatietojen tai ID3-tunnisteiden perusteella eri näkymien alle:

## **f** [Esiintyjä]

- Kappaleet on lajiteltu esittäjän nimen mukaan aakkosjärjestykseen.
- Kunkin esittäjän kappaleet ovat albumissa aakkosjärjestyksessä.

## **O** [Albumit]

Kappaleet on lajiteltu albumin nimen mukaan aakkosjärjestykseen.

### **<sup>1</sup>** [Kaikki kappaleet]

Kappaleet on lajiteltu kappaleen nimen mukaan aakkosjärjestykseen.

#### **á** [Tyylit]

Kappaleet on lajiteltu musiikin tyylilajin, kuten pop tai rock, mukaan.

### **Valitsinpalkin käyttäminen**

Vaihda kirjastonäkymien välillä käyttämällä valitsinpalkkia.

> Valitse kirjastonäkymä painamalla valintapalkin • -/ · • - painiketta.

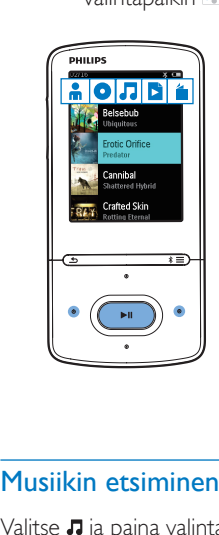

## <span id="page-12-4"></span>Musiikin etsiminen soittolistasta

Valitse **J** ja paina valintapalkin **b** -painiketta. Voit löytää:

> [soittimeen luodut soittolistat](#page-13-5) (katso 'Kappaleiden lisääminen soittolistaan' sivulla [12\)](#page-13-5).

## <span id="page-12-5"></span>Musiikin etsiminen tiedostokansioista

Kohdassa voit etsiä musiikkia tiedostokansion perusteella.

Musiikkitiedostojen järjestäminen kansion mukaan

- 1 Liitä AZURE tietokoneeseen.<br>2 Etsi tietokoneessa kohdasta C
- Etsi tietokoneessa kohdasta Oma tietokone tai Tietokone
	- Valitse **AZURE** ja luo tiedostokansioita.
- 3 Vedä ja pudota tietokoneessa musiikkitiedostoja AZURE-laitteen tiedostokansioihin.
	- Vaihtoehtoisesti vedä ja pudota tiedostokansioita tietokoneesta AZURE-laitteeseen.

# <span id="page-13-0"></span>Musiikin toistaminen

Voit aloittaa toiston kappaleesta tai toistaa albumin tai esittäjän kaikki kappaleet.

#### Käynnistä toisto kappaleesta

- 1 Valitse kappale.
- 2 Aloita toisto  $\Pi$ -painikkeella.
	- » Toisto käynnistyy nykyisestä kappaleesta.

#### Toista esittäjän, albumin tai soittolistan kaikki kappaleet:

- 1 Valitse albumi, esittäjä tai soittolista.
- 2 Valitse  $\equiv$  > [Toista].
- $3$  Aloita toisto  $\blacksquare$ II -painikkeella.

#### Toistonäytössä

- Keskeytä toisto tai jatka sitä valitsemalla Ы .
- • Voit palata edelliseen näyttöön painamalla **b**-painiketta.
	- » Toistonäyttö palaa näkyviin hetken kuluttua.
	- » Toistonäytössä näkyvät tiedoston tiedot ja toistotila.

#### Musiikkitiedoston valitseminen toistonäytössä

- Paina toistuvasti · tai · · painiketta. Nykyisen kappaleen pikakelaus taakse- tai eteenpäin
	- Pidä toistonäytössä alhaalla  $\bullet$  tai  $\bullet$ -painiketta.

### <span id="page-13-1"></span>Toistaminen samasta kokoelmasta

Kappaletoiston aikana voit siirtyä nykyisen kappaleen kokoelmaan.

- 1 Paina toistonäytössä $\equiv$ -painiketta ja valitse [Toistotila].
- $2$  Valitse kohdassa **[Toista musiikkia...]** vaihtoehto [... tältä artistilta], [... tältä albumiltal tai [... tästä laiistal. Paina ▶II -painiketta.
	- » Nykyisen esittäjän, albumin tai tyylilajin toisto alkaa.

#### Toista kaikki soittimen kappaleet

- **1** Paina toistonäytössä $\equiv$ -painiketta ja valitse [Toistotila].
- $2$  Valitse kohdassa **[Toista musiikkia...** 1[Kaikki kappaleet]. Paina ▶II -painiketta.

## <span id="page-13-2"></span>Toistoasetusten valitseminen

Voit valita toistovaihtoehdon, kuten [toistotilan,](#page-26-0)  [ääniasetukset tai uniajastimen](#page-26-0) (katso 'Asetukset' sivulla [25\)](#page-26-0) valitsemalla toistonäytössä $\equiv$ 

## <span id="page-13-3"></span>Toistoasetusten valitseminen

Voit valita toistovaihtoehdon, kuten [toistotilan](#page-26-0)  [tai ääniasetukset](#page-26-0) (katso 'Asetukset' sivulla  $25)$ valitsemalla toistonäytössä $\equiv$ 

## <span id="page-13-4"></span>Soittolistat

Soittimessa on

kolme valmista soittolistaa, joihin voit lisätä soittimessa olevia kappaleita.

## <span id="page-13-5"></span>Kappaleiden lisääminen soittolistaan

#### Lisää nykyinen kappale

- $1$  Valitse tai toista kappale.
- $2$  Kappaleluettelossa tai toistonäytössä
	- $\equiv$ -painiketta ja valitse [Soittoluetteloon].
- $3$  Valitse soittolista. Paina  $\blacksquare$ II -painiketta.
- » Näkyviin tulee vahvistusilmoitus.
- 4 Vahvista valitsemalla [Kyllä]. . » Tallenna nykyinen kappale soittolistaan.

### Lisää albumi tai esittäjä

- 
- 1 Valitse albumi tai esittäjä.<br>2 Paina albumi- tai esittäjäluettelossa
	- $\cdot$   $\equiv$  -painiketta ja valitse [Soittoluetteloon]. .
- 3 Valitse soittolista. Paina II -painiketta. » Näkyviin tulee vahvistusilmoitus.
- 4 Vahvista valitsemalla [Kyllä].
	- » Tallenna albumi tai esittäjät soittolistaan.

## <span id="page-14-0"></span>Kappaleiden poistaminen soittolistasta.

### Nykyisen kappaleen poistaminen soittolistasta

- 1 Valitse toistonäytössä  $\equiv$  > [Poista] soittoluettelosta] .
- 2 Valitse soittolista. Paina  $\blacktriangleright$ II -painiketta. » Näkyviin tulee vahvistusilmoitus.
- 3 Valitse [Kyllä].
	- » Poista nykyinen kappale valitusta soittolistasta.

- 
- **Poista kaikki soittolistan kappaleet:<br>1** Valitse **ta** ja siirry soittolistaan.<br>2 Valitse ensin luettelosta musiikkikappale ja sitten  $\equiv$  > [Tyhjennä soittoluett.]. .
- 3 Valitse [Kyllä]. .
	- » Poista kaikki kappaleet soittolistasta.

## <span id="page-14-1"></span>Poista kappaleita soittimesta

#### Poista nykyinen kappale toiston aikana

- 1 Paina toistonäytössä $\equiv$ -painiketta ja valitse [Poista]. .
	- » Näkyviin tulee vahvistusilmoitus.
- 2 Poista kappale valitsemalla [Kyllä]. .
	- » Nykyinen kappale poistetaan soittimesta.

# <span id="page-15-0"></span>5 Bluetooth

## <span id="page-15-1"></span>Kuuntele musiikkia Bluetooth-yhteydellä

Ota Bluetooth käyttöön AZURE-laitteessa ja kuuntele musiikkia Bluetooth-kuulokkeilla ja -kaiuttimilla.

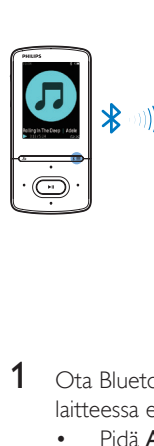

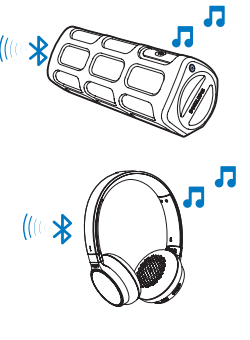

- 1 Ota Bluetooth käyttöön sekä AZURElaitteessa että yhteensopivassa laitteessa.
	- Pidä AZURE-laitteessa painettuna \*/  $\equiv$ -painiketta.
	- • Voit myös valita musiikin toistonäytössä  $*$  /  $\equiv$  > [Toista Bluetoothin kautta]. Valitse [Bluetooth käytössä/ei käytössä] > [On].
		- → *\** näkyy näytön oikeassa yläkulmassa.
- 2 Etsi AZURE-laitteessa yhteensopiva Bluetooth-laite ja muodosta siihen yhteys:
	- $\overline{1}$  Valitse musiikin toistonäytössä \* /  $\equiv$  > [Toista Bluetoothin kautta] > [Yhdistä:].
		- » Näet käytettävissä olevien Bluetooth-laitteiden tai aiemmin pariliitettyjen laitteiden luettelon.
	- (2) Valitse laite, johon haluat muodostaa pariliitoksen ja yhteyden.
- ← Kun yhteys on muodostettu, \* -tila vaihtuu \* -tilaksi.
- » Voit kuunnella musiikkia Bluetoothyhteydellä.
- Kun seuraavan kerran käynnistät Bluetooth-toiminnon, AZURE muodostaa automaattisesti yhteyden viimeksi pariliitettyyn laitteeseen.
- Jos haluat muodostaa pariliitoksen ja yhteyden toiseen Bluetooth-laitteeseen, valitse [Yhdistä kohteeseen…]-näytössä [Toinen laite].

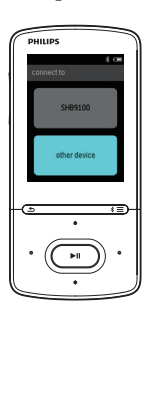

# <span id="page-16-0"></span>6 Videot

## <span id="page-16-1"></span>Videoiden siirtäminen soittimeen

Voit siirtää videoita soittimeen kahdella tavalla:

- Philips Media Converter in avulla. Videomuunninohjelmistolla voit muuntaa videoita soittimen tukemaan tiedostotyyppiin ja siirtää muunnetut tiedostot soittimeen.
- • Vetämällä ja pudottamalla videotiedostoja (.amv-tiedostoja) resurssienhallinnassa. Sillä tavalla voit järjestää videokokoelmasi tiedostokansioittain.

## <span id="page-16-2"></span>Philips Media Converterin asentaminen

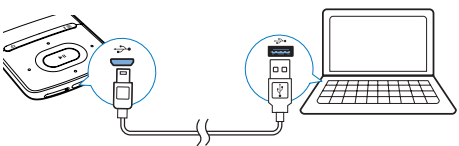

- Liitä AZURE tietokoneeseen.
- 2 Valitse tietokoneessa Oma tietokone (Windows XP / Windows 2000) / Tietokone (Windows Vista / Windows 7  $/ 8$ ).
- 3 Napsauta Philips GoGear AZURE -kuvaketta. Kaksoisnapsauta PMCsetup. exe-tiedostoa.
- $4$  Asenna ohielmisto näytön ohieiden mukaisesti.
	- Vihje
	- Voit myös hakea Philips Media Converter-ohjelmiston osoitteesta [www.philips.com/support](http://www.philips.com/support).

## <span id="page-16-3"></span>Philips Media Converterin käyttäminen

- 1 Käynnistä tietokoneessa Philips Media **Converter**
- 2 Liitä soitin tietokoneeseen USB-kaapelilla.
	- Odota, että Philips Media Converter tunnistaa soittimen.

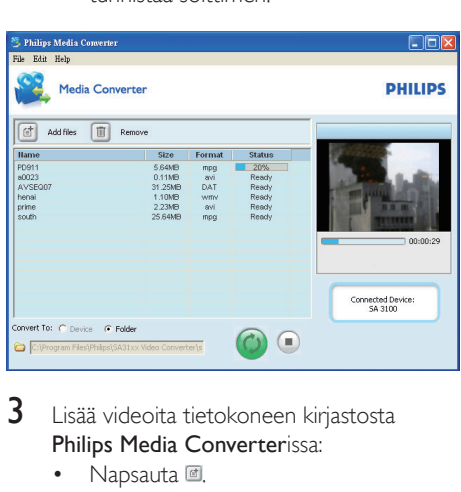

- 3 Lisää videoita tietokoneen kirjastosta Philips Media Converterissa:
	- Napsauta .
		- » Video lisätään muunnettavien ja siirrettävien tiedostojen luetteloon.
	- Poista video tiedostoluettelosta napsauttamalla **I** -painikkeella.
- 4 Käynnistä tiedostojen muuntaminen ja siirtäminen Philips Media Converterissa:
	- Napsauta <sup>.</sup>

## <span id="page-16-4"></span>Videoiden etsiminen soittimesta

### Videoiden etsiminen tiedostonimen mukaan

- $Siirrv$  kohtaan  $\Box$ .
	- » Videot ovat tiedostonimen mukaisessa järjestyksessä.

#### Videoiden etsiminen tiedostokansion mukaan

Siirry kohtaan .

» Videot ovat tietokoneessa tiedostokansion mukaisessa järjestyksessä.

# <span id="page-17-0"></span>Videoiden toistaminen

- 1 Valitse video.
- 2 Aloita toisto **II** -painikkeella.
	- » Video toistetaan vaakanäkymässä.

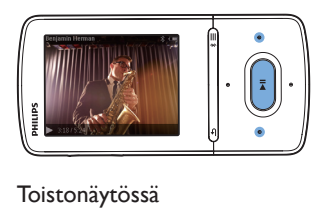

- Keskeytä toisto tai jatka sitä valitsemalla **>II**. Videotiedoston valitseminen toistonäytössä
- Paina toistuvasti : tai : painiketta.

Nykyisen videon pikakelaus taakse- tai eteenpäin

• Pidä toistonäytössä alhaalla • - tai • • -painiketta.

## <span id="page-17-1"></span>Videoiden poistaminen soittimesta

- 1 Valitse tai toista video.<br>2 Paina kannaleluettelos
- Paina kappaleluettelossa tai toistonäytössä
	- $\cdot \equiv$  -painiketta ja valitse **[Poista video]**.
		- » Näkyviin tulee vahvistusilmoitus.
- 3 Poista video valitsemalla [Kyllä].
	- » Nykyinen video poistetaan soittimesta.

# <span id="page-18-0"></span>**Kuvat**

# <span id="page-18-1"></span>Kuvien lisääminen soittimeen

- 1 Liitä AZURE tietokoneeseen.<br>2 Etei tietokoneessa kohdasta G
- Etsi tietokoneessa kohdasta Oma tietokone tai Tietokone
	- • Valitse AZURE ja luo tiedostokansioita.
- 3 Vedä ja pudota tietokoneessa tiedostoja AZURE-laitteen tiedostokansioihin.
	- • Vaihtoehtoisesti vedä ja pudota tiedostokansioita tietokoneesta AZURE-laitteeseen.

## <span id="page-18-2"></span>Kuvien etsiminen soittimesta

- Siirry kohtaan .
	- » Luettelossa näkyvät kuvia vastaavat pikkukuvat.

#### Kuvien etsiminen tiedostokansion mukaan

- Siirry kohtaan .
	- » Kuvat ovat tietokoneessa tiedostokansion mukaisessa järjestyksessä.

# <span id="page-18-3"></span>Kuvien katseleminen

- Valitse kuva. Tuo kuva näkyviin painamalla **>II** 
	- » Kuva näytetään vaakanäkymässä.

#### Toistonäytössä

• valitse kuva painamalla  $\bullet \bullet$  >  $\bullet \bullet$ .

## <span id="page-18-4"></span>Diaesityksen käynnistäminen

- Käynnistä diaesitys valitsemalla toistonäytössä **II**.
	- » Kuvat toistetaan yksi kerrallaan.

### <span id="page-18-5"></span>Toistoasetusten valitseminen

Valitse asetukset painamalla toistonäytössä -painiketta:

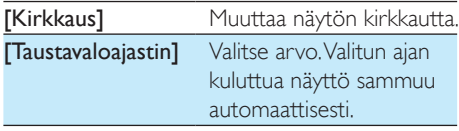

Kohdassa *[Diaesitysasetukset]* voit valita diaesityksen asetukset:

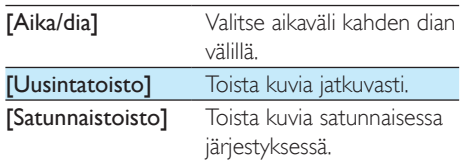

## <span id="page-18-6"></span>Kuvien poistaminen soittimesta

- 1 Valitse tai toista kuva.<br>2 Paina kuvaluettelossa
	- Paina kuvaluettelossa tai toistonäytössä
		- $\equiv$ -painiketta ja valitse [Poista kuva].
			- » Nykyinen kuva poistetaan soittimesta.

# <span id="page-19-0"></span>8 FM-radio

#### Huomautus

• Liitä laitteen mukana toimitetut kuulokkeet kuulokeliitäntään, kun virität radioasemia. Kuulokkeet toimivat myös antennina. Voit parantaa kuuluvuutta liikuttamalla kuulokekaapelia eri suuntiin.

# <span id="page-19-1"></span>Radioasemien viritys

#### Automaattiviritys

Virittäessäsi radioasemia ensimmäistä kertaa käynnistä asemahaku automaattivirityksellä.

- 1 Valitse aloitusnäytössä  $\approx$  [Autom. viritys].
	- » Enintään 20 asemaa voidaan tallentaa pikavalintoina.
- $2$  Valitse pikavalinta-asema painamalla  $\bullet$  tai  $\cdot$  -painiketta toistuvasti. Aloita toisto  $\blacktriangleright$ II -painikkeella.

#### Pikavalinta-aseman valitseminen toistonäytössä

Paina toistuvasti · - tai · - painiketta.

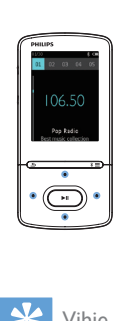

## Vihje

• Kun muutat uuteen paikkaan (kuten uuteen kaupunkiin tai maahan), voit parantaa kuuluvuutta tekemällä automaattivirityksen uudelleen.

## Manuaalinen viritys

Etsi taajuus tai asema manuaalisella virityksellä.

**1** Valitse aloitusnäytössä  $\geq$  **Manuaalinen** viritys].

- » Viimeksi toistettu asema alkaa toistaa.
- 2 Pidä toistonäytössä alhaalla <sup>1</sup> tai -painiketta.
	- » Siirryt seuraavaan asemaan nykyiseltä taajuudelta.
	- Voit hienovirittää kanavia painamalla - tai  $\cdot \cdot$  -painiketta toistuvasti.

## <span id="page-19-2"></span>Pikavalinta-asemien tallentaminen

## AZURE -laitteeseen voi tallentaa jopa 20

pikavalinta-asemaa.

- **1** Viritä radioasema.<br>**2** Paina toistonäytös
- Paina toistonäytössä  $\equiv$ -painiketta ja valitse [Tallenna pikavalintaan].
- $3$  Valitse sijainti pikavalintojen luettelossa painamalla painiketta **\*\*** tai **\*\***. Paina >II -painiketta.
	- » Näkyviin tulee vahvistusilmoitus.
- 4 Vahvista valitsemalla [Kyllä].
	- » Nykyinen asema tallennetaan valittuun paikkaan.

## Pikavalinta-aseman poistaminen

- $1$  Paina  $\equiv$  -painiketta ja valitse**[Clear preset]** toistonäytöllä tai pikavalintaluettelossa.
	- » Nykyinen asema näkyy valittuna pikavalintaluettelossa.
- 2 Valitse asema painamalla  $\cdot$  tai  $\cdot\cdot$ -painiketta.
- $3$  Paina  $\blacktriangleright$ II -painiketta. Valitse [Kyllä]. » Valittu asema poistetaan
	- pikavalintaluettelosta.

#### Kaikkien pikavalinta-asemien poistaminen

- 1 Valitse pikavalintaluettelossa  $\equiv$  > [Tyhjennä kaikki pikavalinnat].
- 2 Valitse [Kyllä].
	- » Kaikki asemat poistetaan pikavalintaluettelosta.

# <span id="page-20-0"></span>FM-radion kuunteleminen

- 1 Siirry kohtaan  $\ge$  [Pikavallinnat].<br>2 Valitse pikavalinta-asema painamall
- Valitse pikavalinta-asema painamalla **:** tai  $\cdot$  -painiketta toistuvasti. Aloita toisto  $\blacktriangleright$ II -painikkeella.
	- • Valitse pikavalinta-asema painamalla toistonäytössä • - tai - - painiketta.
	- Paina **b**-painiketta, kun haluat valita toisen pikavalinta-aseman kohdassa [Pikavallinnat]. Aloita toisto ▶II -painikkeella.

# <span id="page-21-0"></span>9 Tekstinlukija

Voit lukea soittimella tekstitiedostoja (. txttiedostot).

## <span id="page-21-1"></span>Lisää tekstitiedostoja soittimeen

- 1 Liitä AZURE tietokoneeseen.
- 2 Etsi tietokoneessa kohdasta Oma tietokone tai Tietokone
	- Valitse AZURE ja luo tiedostokansioita.
- 3 Vedä ja pudota tietokoneessa tiedostot AZURE-laitteen tiedostokansioihin.
	- • Vaihtoehtoisesti vedä ja pudota tiedostokansioita tietokoneesta AZURE-laitteeseen.

## <span id="page-21-2"></span>Hae soittimesta tekstitiedostoja

• Valitse aloitusnäytössä **a** > [Teksti]. » Tekstitiedostojen luettelo avautuu.

#### Hae tekstitiedostoja tiedostokansion mukaan

•  $\blacksquare$ : valitse tiedostokansiot ja tiedostot niiden järjestyksen mukaan tietokoneessa.

## <span id="page-21-3"></span>Tekstitiedostojen lukeminen

- 1 Valitse tekstitiedosto.<br>2 Aloita toisto **>II** -pair
- 2 Aloita toisto  $\blacksquare$ II -painikkeella.<br>3 Toistonäytössä
- **Toistonäytössä** 
	- Käännä sivuja •• ja •• painikkeella.

# <span id="page-22-0"></span>10 Tallenteet

# <span id="page-22-1"></span>Tallentaminen

#### AZURE -laitteella voit tallentaa:

• ääntä sisäisellä mikrofonilla.

## <span id="page-22-2"></span>Äänen tallentaminen

- 1 Kohdassa  $\mathbf{a}$  > [Tallenteet], valitse [Aloita äänitallennus].
	- » Tallennusnäyttö avautuu.
- 2 Varmista, että mikrofoni on lähellä tallennettavaa äänilähdettä.

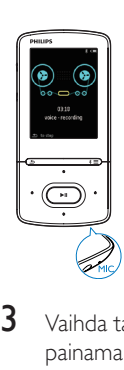

- 3 Vaihda tauko- ja tallennustilan välillä painamalla **-II** -painiketta. Pysäytä painamalla **b**-painiketta.
- 4 Tallenna tallenne painamalla [Kyllä]painiketta.
	- $\rightarrow$  Tallenteet ovat kohdassa  $\blacksquare$ [Tallennuskirjasto] > [Äänitallenteet]. (Tiedostonimen muoto: TALLENNEXXX.MP3, jossa XXX on laitteen antama tallenteen numero).

# <span id="page-22-3"></span>Tallenteiden kuunteleminen

- Valitse tallenne:  $\mathbf{B}$  > [Tallennuskirjasto].
- $2$  Aloita toisto  $\Pi$ -painikkeella.

## Tiedoston valitseminen toistonäytössä

- Paina toistuvasti tai painiketta.
- Tiedoston kelaaminen taakse- tai eteenpäin
	- Pidä toistonäytössä alhaalla - tai <sup>1</sup> -painiketta.

## <span id="page-22-4"></span>Tallenteiden poistaminen soittimesta

- 1 Valitse tai toista nauhoitus.<br>2 Tallenneluettelo tai toiston
- 2 Tallenneluettelo tai toistonäyttö:
	- $Paina \equiv$ -painiketta ja valitse [Poista]. » Tallenne poistetaan soittimesta.

## Kaikkien tallenteiden poistaminen soittimesta

• Valitse kohdassa  $\mathbf{L}$  > [Tallennuskirjasto] tallennekirjasto. Valitse [Poista kaikki].

# <span id="page-23-0"></span>11 Äänikirjat

Toista osoitteesta [www.audible.com](http://www.audible.com) ladatut  $\ddot{\text{a}}$ äänikirjat valitsemalla  $\text{a}$  > [Äänikirjat].

## <span id="page-23-1"></span>Synkronoi äänikirjoja soittimessa

Lataa ja asenna AudibleManager-ohjelmisto tietokoneeseen osoitteesta [www.audible.com](http://www.audible.com). Ohjelmiston avulla voit

- • ladata äänikirjoja [osoitteesta](http://www.audible.com)  [www.audible.com](http://www.audible.com) tietokoneesi äänikirjakirjastoon
- synkronoida soittimesi äänikirjoja

## <span id="page-23-2"></span>asentaa AudibleManager-ohjelmiston tietokoneeseen.

- 1 Yhdistä tietokone internetiin.<br>2 Lataa MP3 /MP4 soittimille ta
- 2 [Lataa MP3-/MP4-soittimille tarkoitetut](http://www.audible.com)  [ohjelmistot osoitteesta www.audible.](http://www.audible.com) [com](http://www.audible.com)AudibleManager.
- 3 Asenna ohjelmisto tietokoneeseen.
	- Valitse asetusnäytössä kuuntelulaiteluettelosta Philips GoGear (vain tietyt mallit).

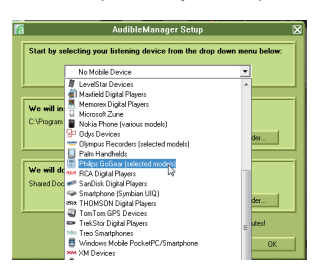

Asenna ohjelmisto noudattamalla näytön ohjeita.

## <span id="page-23-3"></span>Äänikirjojen lataaminen tietokoneeseen

- 1 Yhdistä tietokone internetiin.<br>2 Käynnistä AudibleManager-ol
- Käynnistä AudibleManager-ohjelmisto tietokoneessa.
- **3** Muodosta yhteys osoitteeseen [www.](http://www.audible.com) [audible.com](http://www.audible.com) painamalla AudibleManagerohjelmistossa painiketta My Library online (Oma verkkokirjasto).
- 4 Valitse ja lataa äänikirjoja:
	- Kirjaudu sisään tiliisi osoitteessa [osoitteen www.audible.com](http://www.audible.com).
	- Lataa äänikirjat muodossa 4 tai  $\Theta$ .
		- » Ladatut kirjat lisätään automaattisesti AudibleManagerkirjastoosi.

## <span id="page-23-4"></span>Synkronoi tiedot soittimeen

- 1 Käynnistä AudibleManager-ohjelmisto tietokoneessa.
- $2$  Liitä soitin tietokoneeseen. Odota, että AudibleManager-ohjelmisto tunnistaa soittimen.
- 3 Valitse AudibleManager-ohjelmistossa Add to Device (Lisää laitteeseen).
	- Kun liität soittimen AudibleManager -soittimeen ensimmäistä kertaa, aktivoi soitin kehotettaessa.

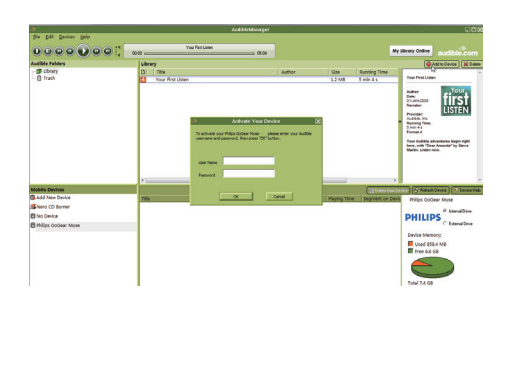

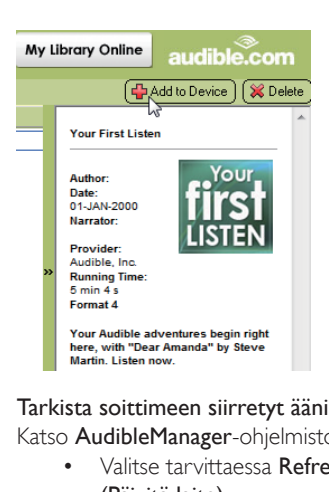

## Tarkista soittimeen siirretyt äänikirjat

Katso AudibleManager-ohjelmiston soitinruutua.

Valitse tarvittaessa Refresh Device (Päivitä laite).

# <span id="page-24-0"></span>Musiikin etsiminen soittimesta

Kohdassa  $\mathbf{B}$  > [Äänikirjat] äänikirjat ovat kirjan tai kirjailijan nimen mukaisessa järjestyksessä. [Kirjat]

Kirjat ovat kirjan nimen mukaisessa järjestyksessä.

## [Kirjailijat]

Kirjat ovat tekijän nimen mukaisessa järjestyksessä.

# <span id="page-24-1"></span>Äänikirjojen toistaminen

- 1 Valitse kirja.
- 2 Aloita toisto  $\blacksquare$ I -painikkeella.
	- » Toistonäytössä näkyvät kirjan tiedot ja toistotila.
	- • Keskeytä toisto tai jatka sitä painamalla toistonäytössäpainamalla **-II**-painiketta.
	- • Voit palata edelliseen näyttöön painamalla **b**-painiketta.

## Siirry haluamaasi nimikkeeseen tai osaan toiston aikana

1 Valitse toistonäytössä  $\equiv$  > [Selaustila]. Valitse [Nimikkeet] tai [Osa].

2 Valitse toistonäytössä • / ...

# <span id="page-24-2"></span>Kirjanmerkkien käyttäminen

Voit lisätä äänikirjaan toistoaikaan enintään 10 kirjanmerkkiä. Voit tarvittaessa käynnistää toiston kirjanmerkin kohdalta.

## Lisää kirjanmerkki

**1** Paina toistonäytössä $\equiv$ -painiketta ja valitse[Kirjanmerkit] > [Lisää kirjanmerkki].

- 2 Valitse sijainti.
	- » Nykyinen toistoaika lisätään oikeaan kohtaan kirjanmerkkien luettelossa.

### Toiston aloittaminen kirjamerkin toistoajan kohdalta

- Paina toistonäytössä $\equiv$ -painiketta ja valitse[Kirjanmerkit] > [Siirry kirjanmerkkiin]. Valitse vaihtoehto.
	- » Toisto käynnistyy valitun toistoajan kohdalta.

## Kirjanmerkin poistaminen

- $Paina toistonäytössä = -painiketta$ ja valitse[Kirjanmerkit] > [Poista kirjanmerkkil. Valitse vaihtoehto.
	- » Poista toistoaika kirjanmerkkien luettelosta.

# <span id="page-24-3"></span>Äänikirjojen poistaminen soittimesta

- 1 Valitse toistonäytössä  $\equiv$  > [Poista]. » Näkyviin tulee vahvistusilmoitus.
- 2 Poista äänikirja valitsemalla [Kyllä].
	- » Nykyinen äänikirja poistetaan soittimesta.

# <span id="page-25-0"></span>12 Kansionäkymä

Voit katsella ja toistaa mediatiedostoja soittimen mediakirjastosta valitsemalla .

# <span id="page-26-0"></span>13 Asetukset

Valitse soittimen asetukset kohdassa **\*** 

- 1 Tee valinta **19** / **19** painikkeilla.<br>2 Vahvista valinta painamalla **11**
- Vahvista valinta painamalla **>II**.

## <span id="page-26-1"></span>**Uniajastin**

Ota uniajastin käyttöön. AZURE voi sammua automaattisesti tietyn ajan jälkeen.

- 1 valitse kohdassa [Uniajastin][On].<br>2 Tee valinta Rad Laainikkeilla Pal
- Tee valinta **12 / 6** -painikkeilla. Paina **>11** 
	- » Valitun ajan jälkeen soitin suljetaan automaattisesti.

Kun uniajastin kytketään päälle

- $Valitse$   $\ast$  > [Uniajastin].
	- » Näet jäljellä olevan ajan ennen kuin soitin sammuu.

# <span id="page-26-2"></span>Näyttöasetukset

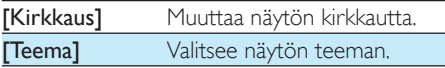

## <span id="page-26-3"></span>Näytön himmennys

Näyttö siirtyy valmiustilaan, jos soittimen toimintoja ei käytetä. Määritetyn ajan jälkeen valmiusnäyttö sammuu automaattisesti. Voit säästää virtaa valitsemalla lyhyen aika-arvon.

#### Kestoajan määrittäminen

- 1 Valitse aloitusnäytössä  $*$ [Näyttöasetukset] > [Näytön himmennys].
- 2 Valitse aian kesto.
	- » Määritetyn ajan jälkeen valmiusnäyttö sammuu automaattisesti.

## Vihje

• Voit säästää virtaa valitsemalla matalan arvon.

### Virransäästötilasta poistuminen

Paina jotain painiketta.

## <span id="page-26-4"></span>Näytönsäästäjä

Jos käytössä on näytönsäästäjä, se tulee näkyviin valmiusnäyttöön määritetyn ajan kuluttua.

## Näytönsäästäjän valitseminen

- 1 Valitse aloitusnäytössä  $\ast$  > [Näyttöasetukset] > [Näytönsäästäjä].
- 2 Valitse asetus painamalla kohdassa [Näytönsäästäjä] painiketta : / ja valitsemalla **>II**.

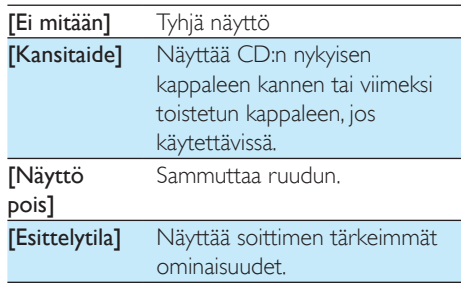

### Näytönsäästäjästä poistuminen

Paina jotain painiketta.

## <span id="page-26-5"></span>Kieli

Voit vaihtaa kielen kohdassa [Kieli].

# <span id="page-26-6"></span>Tiedot

Kohdassa [Tiedot] voit nähdä seuraavat soittimen tiedot: [Soittimen tiedot]

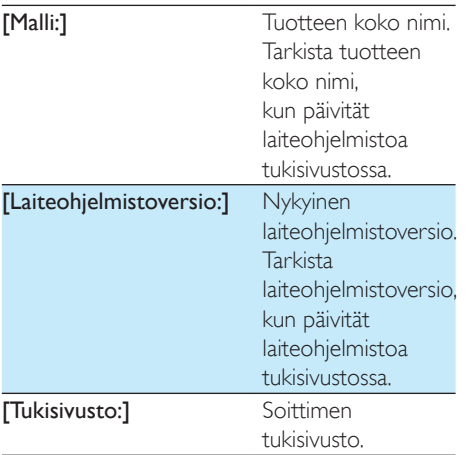

## [Levytila]

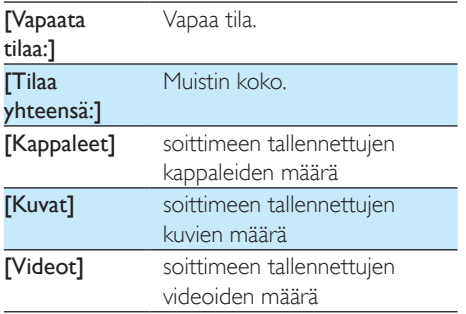

## [Tuettu tiedostotyyppi]

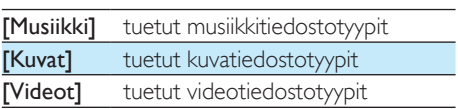

# <span id="page-27-0"></span>Laitteen alustaminen

Alusta soitin. Poista kaikki soittimeen tallennetut tiedot.

> • Valitse ensin [Alusta laite]ja sitten kehotettaessa [Kyllä].

# <span id="page-28-0"></span>14 Päivitä laiteohjelmisto Philips Device Manager -ohjelmalla

#### Philips Device Managerin asennus

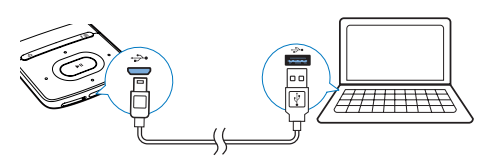

- 1 Liitä AZURE tietokoneeseen.<br>2 Valitse tietokoneessa Oma tie
- Valitse tietokoneessa Oma tietokone (Windows XP / Windows 2000) / Tietokone (Windows Vista / Windows 7 / 8).
- 3 Napsauta Philips GoGear AZURE -kuvaketta hiiren kakkospainikkeella. Valitse Install Philips Device Manager.
	- Voit myös napsauttaa Philips GoGear AZURE -kuvaketta. Kaksoisnapsauta installer.exe-tiedostoa.
- 4 Asenna ohjelmisto näytön ohjeiden mukaisesti.

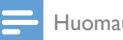

#### Huomautus

• Asennus edellyttää käyttöoikeussopimuksen hyväksymistä.

#### Laiteohjelmistopäivitysten tarkistaminen

- 1 Varmista, että tietokoneesta on yhteys Internetiin.
- 2 Käynnistä Philips Device Manager. » Valintaikkuna tulee näyttöön.
- 3 Liitä AZURE tietokoneeseen.
- » Kun laite on liitetty, tekstiruudussa näkyy "SA5AZUX".
- » Näet laitteen käytössä olevan laiteohjelmistoversion.

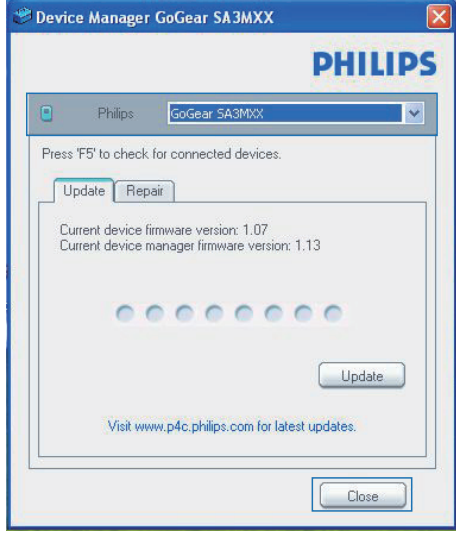

- 4 Laiteohjelmistopäivitysten tarkistaminen:
	- (1) Sulje Philips Device Manager -valintaikkuna.
	- b Valitse tietokoneen näytön alareunasta hiiren kakkospainikkeella <sup>2</sup> ja valitse Check for updates (Tarkista päivitykset).

## Check for updates

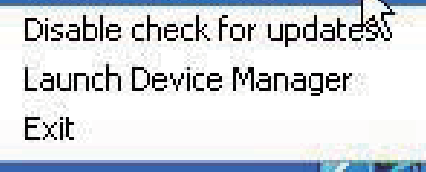

» Philips SA5AZUXX Device Manager tarkistaa päivitykset Internetistä.

#### Laiteohjelmiston päivittäminen

- 1 Kun laiteohjelmistopäivitys on saatavana, lataa ja asenna se näytön ohjeiden mukaisesti.
- 2 Irrota AZURE tietokoneesta.
	- » AZURE käynnistyy uudelleen, kun laiteohjelmisto on päivitetty, ja on käyttövalmis.

# <span id="page-30-0"></span>15 Vianmääritys

Jos AZURE ei toimi oikein tai näyttö jumiutuu, voit nollata laitteen menettämättä tietoja. Miten AZURE nollataan?

- Työnnä kynän kärki tai jokin muu esine AZURE-laitteen nollausaukkoon. Pidä sitä paikallaan, kunnes soittimesta katkeaa virta.
- Jos nollaustoiminto ei toimi, nollaa AZURE seuraavastiPhilips Device Manager:
- 1 Käynnistä tietokoneessa Philips Device Manager.
- 2 Siirry korjaustilaan:
	- (1) Sulje AZURE.
	- b Pidä äänenvoimakkuuden lisäyspainiketta painettuna ja liitä AZURE tietokoneeseen.
	- c Pidä painiketta painettuna, kunnes Philips Device Manager tunnistaa AZURE-laitteen ja siirtyy korjaustilaan.
- 3 Aloita korjaus:
	- a Napsauta kohdassa Philips Device ManagerKorjaa-painiketta. Tee korjaus noudattamalla näytön ohjeita.
	- (2) Kun korjaus on valmis, irrota AZURE tietokoneesta.
- 4 Käynnistä AZURE uudelleen.

# <span id="page-31-0"></span>16 Tekniset tiedot

#### Virta

- • Virtalähde: 350 mAh:n sisäinen ladattava litium-ioni-polymeeriakku
- Toistoaika<sup>®</sup> Musiikki (.mp3): jopa 35 tuntia (FullSound ei käytössä), jopa 20 tuntia (FullSound käytössä) Musiikin suoratoisto Bluetoothyhteydellä (A2DP): jopa 10 tuntia Video: jopa 6 tuntia FM-radio: jopa 12 tuntia

#### **Ohjelmisto**

- Philips Media Converter: Videoiden muuntaminen ja siirtäminen<sup>3</sup>
- Philips Device Manager: laiteohjelmiston päivittäminen ja soittimen korjaus

#### Liitännät

- Kuulokkeet 3.5 mm
- Nopea USB 2.0
- Bluetooth-versio 2.1+EDR

#### Ääni

- Kanavaerottelu: 45 dB
- Taajuusvaste: 80-18 000 Hz
- Lähtöteho: 2 x 2.1 mW
- Signaali–kohina-suhde: >84 dB

#### Äänen toisto

Tuetut muodot:

- • MP3
- WMA (suojaamaton)
- $\bullet$  FLAC
- • APE
- • WAV

#### Videotoisto

Tuetut muodot:

• AMV

#### Kuvanäyttö

Tuetut muodot:

- • JPEG
- • BMP

#### Tallennusvälineet

Kiinteä muisti²:

SA5AZU04 4 Gt NAND Flash

- • SA5AZU08 8 Gt NAND Flash
- SA5AZU16 16 Gt NAND Flash

### Mediasiirt $n^3$

- Media Converter (videoiden siirto)
- • Windowsin Resurssienhallinta (vedä ja pudota)

#### Näyttö

Värillinen LCD 320 x 240 pikseliä

#### Huomautus

- Tekniset tiedot voivat muuttua ilman erillistä ilmoitusta.
- I Akkujen käyttöikä on rajallinen. Akun käyttöikä ja latauskertojen määrä vaihtelevat käytön ja asetusten mukaan.
- ² 1 Gt = 1 miljardi tavua. Käytettävissä oleva tallennuskapasiteetti on pienempi. Koko muistikapasiteetti ei ehkä ole käytettävissä, koska soitin varaa osan muistista käyttöönsä. Tallennuskapasiteetti on laskettu 4 minuuttia kestävien kappaleiden mukaan ja nopeudella 128 kbps (MP3).
- ³ Tiedonsiirtonopeus vaihtelee käyttöjärjestelmän ja ohjelmistomääritysten mukaan.

# <span id="page-31-1"></span>Järjestelmävaatimukset

- Windows® XP (SP3 tai uudempi) / Vista / 7
- vähintään 800 MHz:n Pentium III -suoritin
- 512 Mt RAM
- 500 Mt kiintolevytilaa
- Internet-yhteys
- Windows® Internet Explorer 6.0 tai uudempi
- • CD-ROM-asema
- USB-portti

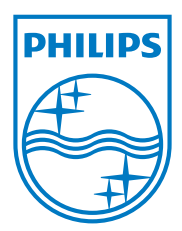

2013 © WOOX Innovations Limited. All rights reserved. Philips and the Philips' Shield Emblem are registered trademarks of Koninklijke Philips N.V. and are used by WOOX Innovations Limited under license from Koninklijke Philips N.V. SA5AZU\_UM\_37\_V3.0 wk1352.5